$\overline{aws}$ 

AWS 白皮書

# 搭配使用 Microsoft Power BI 和 AWS 雲端

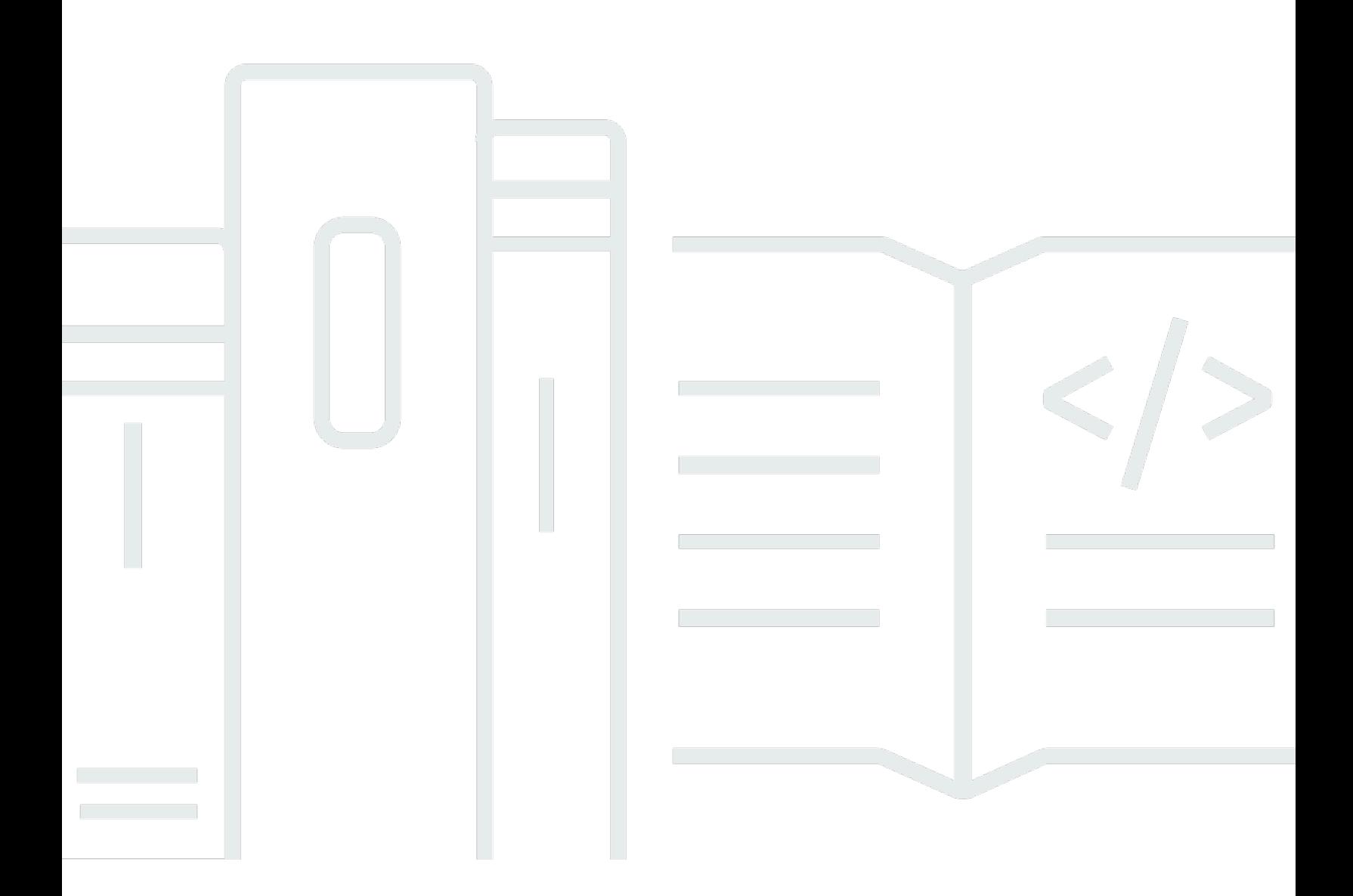

Copyright © Amazon Web Services, Inc. and/or its affiliates. All rights reserved.

#### 搭配使用 Microsoft Power BI 和 AWS 雲端: AWS 白皮書

Copyright © Amazon Web Services, Inc. and/or its affiliates. All rights reserved.

Amazon 的商標或商業外觀不得用於 Amazon 產品或服務之外的任何產品或服務,不得以可能在客 戶中造成混淆的任何方式使用,不得以可能貶低或損毀 Amazon 名譽的任何方式使用。所有其他非 Amazon 擁有的商標均為其各自擁有者的財產,這些擁有者可能隸屬於 Amazon,或與 Amazon 有合 作關係,亦或受到 Amazon 贊助。

## **Table of Contents**

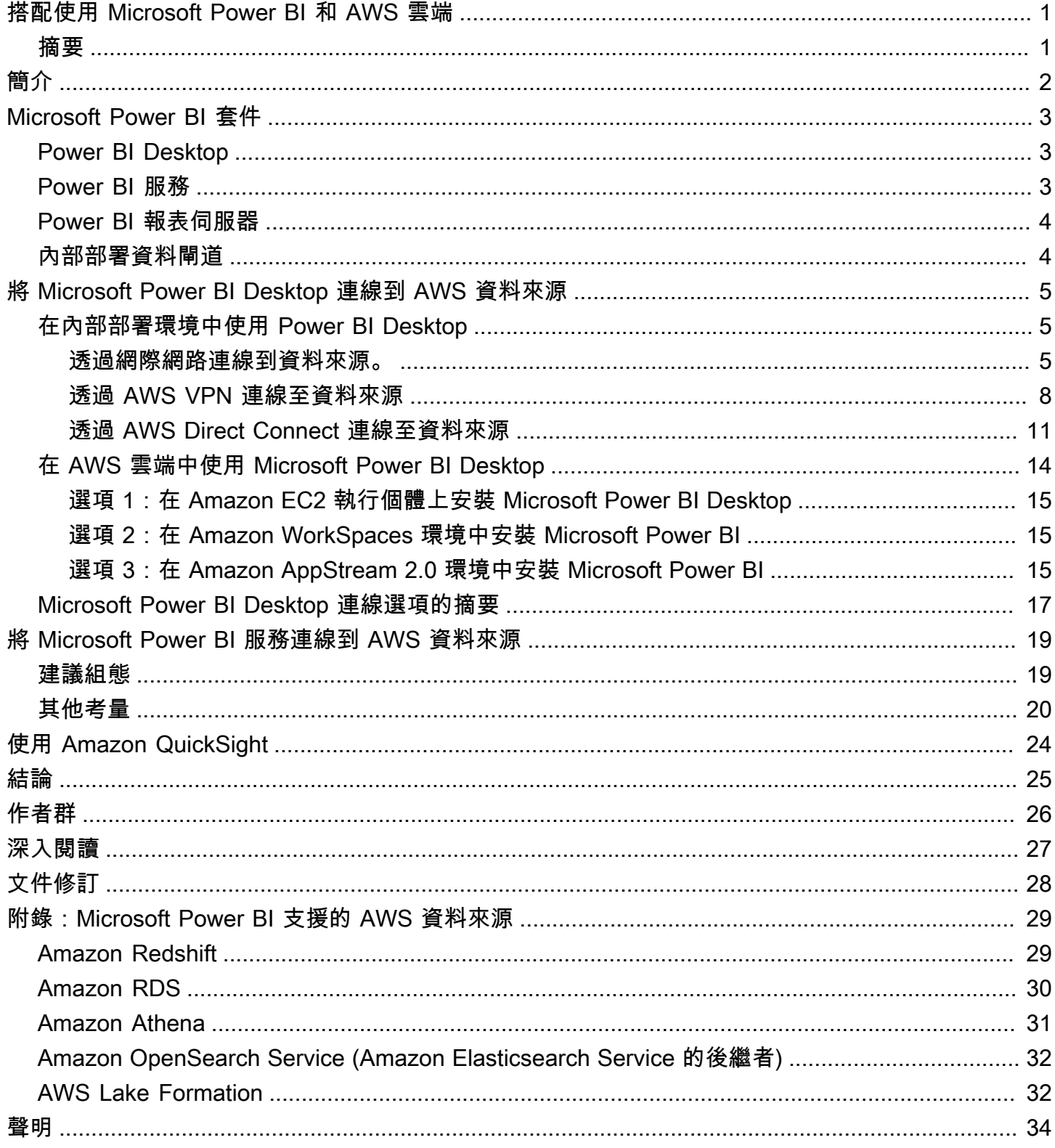

## <span id="page-3-0"></span>搭配使用 Microsoft Power BI 和 AWS 雲端

搭配使用 Microsoft Power BI 和 AWS 雲端

<span id="page-3-1"></span>發佈日期:2021 年 11 月 3 日 ([文件修訂\)](#page-30-0)

### 摘要

此白皮書討論了如何與 Amazon Web Services (AWS) 雲端整合並使用 Microsoft Power BI (桌面、報 告伺服器、服務和內部部署資料閘道)。其中為期望將 Microsoft Power BI 產品連線至 AWS 服務 (例如 Amazon Redshift、Amazon Athena、Amazon RDS、Amazon OpenSearch 和 AWS Lake Formation) 的客戶,提供了選項,且注重連接性、安全、效能和成本最佳化。

本白皮書可讓 IT 決策者和架構師快速了解 Microsoft Power BI 概念,以及將 AWS 服務當作資料來源 時,使用這些技術的選項。

## <span id="page-4-0"></span>簡介

不同規模的企業客户都在使用 AWS 產品和服務,以可靠、符合經濟效益且安全的方式存放他們的資 料。這歸功於成熟的資料儲存和分析產品的廣泛生態系統。其中一些產品包括以下服務:

- [Amazon Simple Storage Service](https://aws.amazon.com/s3/) (Amazon S3) 提供了一個簡單、可擴展、安全且符合經濟效益的資 料儲存庫。其已成為業界儲存應用程式資料的標準,也是客戶資料湖的首選。
- [Amazon Athena](https://aws.amazon.com/athena/) 是一種互動式查詢服務,可讓您使用標準 SQL 輕鬆分析 Amazon S3 中的資料。
- [Amazon Relational Database Service](https://aws.amazon.com/rds/) (Amazon RDS) 讓使用者能夠在雲端中輕鬆設定、操作和擴展 關聯式資料庫。它提供經濟實惠且可調整大小的容量,且可自動處理硬體佈建、資料庫設定、修補 程式和備份等耗時的管理任務。SQL Server、Oracle Database、MySQL、MariaDB 和 PostgreSQL 引擎皆可使用。
- [Amazon Redshift](https://aws.amazon.com/redshift/) 是全受管服務,可大規模擴展資料倉儲,以輕鬆分析結構化和非結構化資料集。
- [Amazon QuickSight](https://aws.amazon.com/quicksight/) 是一種快速、採用雲端技術的商業智慧服務,可讓您輕鬆地將洞察提供給組織 中的每個人。
- [Amazon OpenSearch](https://aws.amazon.com/opensearch-service/) (前身是 Amazon Elasticsearch Service) 是全受管服務,可讓您輕鬆大規模部 署、保護及以經濟實惠的方式執行 Elasticsearch。
- [AWS Lake Formation](https://aws.amazon.com/quicksight/) 是能在幾天內輕鬆設定安全資料湖的服務。

為了更了解服務之間的關係,我們常會將資料服務標示為資料來源或資料取用者。資料來源可讓客 戶和應用程式在服務中存放和結取資料。通常,資料來源還具有內建的運算,並可以提供運算分析 和篩選。但最後,資料都會載入到這些資料來源中,並在最終由資料取用者從中擷取資料。Amazon S3、Amazon Athena 和 Amazon Redshift 就是資料來源的良好範例。

另一方面,資料取用者可以存取來自資料來源的資料,並且通常會對其進行處理。他們也可以選擇將其 顯示。Amazon QuickSight 和 Microsoft Power BI 套件是資料取用者的良好範例。它們讀取資料來源, 然後協助分析、視覺化和發佈資訊。

AWS 為客户提供了完全靈活的混合技術,可滿足他們的資料需求。雖然許多客户選擇 Amazon QuickSight 來滿足其商業智慧 (BI) 需求,而也有其他客户選擇 Microsoft Power BI、Tableau 和 Qlik 等供應商。

本文著重於 Microsoft Power BI 產品和服務套件,以及如何將其與 AWS 服務搭配使用。

### <span id="page-5-0"></span>Microsoft Power BI 套件

<span id="page-5-1"></span>為了減少因為產品命名太相似而造成的混淆,本白皮書會介紹每個 Microsoft Power BI 產品和服務。

### Power BI Desktop

Power BI Desktop 是可在本機電腦上安裝的免費應用程式。可讓您連結、轉換和視覺化資料。您可 以使用 Power BI Desktop 連線到多個不同的資料來源,並將這些資料來源合併到資料模型中 (通常稱 為建模)。此資料模型可讓您建置視覺效果和視覺效果集合,並可將其作為報表與組織內的其他人員共 享。

Power BI Desktop 可以連線到本機或透過網路提供的任何受支援資料來源。如需支援的資料來源,請 參閲[附錄:Microsoft Power BI 支援的 AWS 資料來源。](#page-31-0)

處理商業智慧專案的大多數使用者都會使用 Power BI Desktop 來建立報表。然後,他們會將內容推送 到 Power BI 報表伺服器或 Power BI 服務,以便與其他人共享報表。將內容從 Power BI Desktop 推送 到 Power BI 報表伺服器或 Power BI 服務的行為稱為發佈。如需詳細資訊,請參閱 [Power BI Desktop](https://docs.microsoft.com/en-us/power-bi/fundamentals/desktop-what-is-desktop)  [是什麼?](https://docs.microsoft.com/en-us/power-bi/fundamentals/desktop-what-is-desktop)

#### **a** Note

Power BI Desktop 是僅供 Windows 使用的應用程式。不適用於 Linux、macOS 或其他作業系 統。

#### <span id="page-5-2"></span>Power BI 服務

Power BI 結合了可一起作業的軟體服務、應用程式和連接器,以對您和您的企業來說最有效率的方 式,協助您建立、共享和使用業務洞察。Power BI 服務 (有時稱為 Power BI online) 屬於 Power BI 的軟體即服務 (SaaS) 部分。如需詳細資訊,請參閱 [Power BI 服務是什麼?](https://docs.microsoft.com/en-us/power-bi/fundamentals/power-bi-service-overview)

Power BI 服務是以雲端為基礎的服務。其支援團隊和組織的簡單報表編輯和協作。您也可以連限至 Power BI 服務中的資料來源,但建模是有限制的。

大多數處理商業智慧專案的報表設計人員都會使用 Power BI Desktop 建立報表,然後使用 Power BI 服務將報表分發給其他人。如需有關此重要元件的其他資訊,請參閲[將 Microsoft Power BI 服務連線到](https://docs.aws.amazon.com/en_us/whitepapers/latest/using-power-bi-with-aws-cloud/connecting-the-microsoft-power-bi-service-to-aws-data-sources) [AWS 資料來源。](https://docs.aws.amazon.com/en_us/whitepapers/latest/using-power-bi-with-aws-cloud/connecting-the-microsoft-power-bi-service-to-aws-data-sources)

### <span id="page-6-0"></span>Power BI 報表伺服器

Power BI 報表伺服器是私有報表伺服器,其具有 Web 入口網站,您可以在其中顯示和管理報表和 KPI。如果客戶不希望將其報表發佈到 Power BI 服務,則可以使用 Power BI 報表伺服器。雖然其最初 用於內部部署環境,但 Power BI 報表伺服器也可以在 AWS 上執行。如需其他資訊,請參[閲在 AWS](https://docs.aws.amazon.com/en_us/whitepapers/latest/using-power-bi-with-aws-cloud/using-microsoft-power-bi-report-server-in-aws)  [中使用 Microsoft Power BI 報表伺服器](https://docs.aws.amazon.com/en_us/whitepapers/latest/using-power-bi-with-aws-cloud/using-microsoft-power-bi-report-server-in-aws)。

### <span id="page-6-1"></span>內部部署資料閘道

Microsoft 內部部署資料閘道是很常部署的元件,可以提高 Power BI 部署的安全性和效能。其可讓 Power BI 服務存取私有化的資料來源,這些資料來源位於另一個設備中,並可透過資料來源和資料閘 道之間的內部網路連線來存取。雖然其通常以伺服器元件的形式進行安裝,但也可以作為應用程式在 本機電腦上安裝個人模式。本白皮書僅著重於標準 (伺服器) 模式。如需其他資訊,請參閲[將 Microsoft](https://docs.aws.amazon.com/en_us/whitepapers/latest/using-power-bi-with-aws-cloud/connecting-the-microsoft-power-bi-service-to-aws-data-sources.html)  [Power BI 服務連線到 AWS 資料來源。](https://docs.aws.amazon.com/en_us/whitepapers/latest/using-power-bi-with-aws-cloud/connecting-the-microsoft-power-bi-service-to-aws-data-sources.html)

### <span id="page-7-0"></span>將 Microsoft Power BI Desktop 連線到 AWS 資料來源

大多數情況下,開始使用 Microsoft Power BI Desktop 的客戶都會對他們如何從內部部署電腦和網路連 線到 AWS 資料來源感興趣。桌面應用程式通常會在其 Windows 筆記型電腦本機上運行,而與 AWS 資料來源的實體和邏輯連線是最大的入門障礙。

但是您有另一個選項,就是在 AWS 雲端中執行 Microsoft Power BI 桌面。此選項可顯著減少與 AWS 資料來源之間的連線障礙,但也需要一些額外的考量。本節將討論這兩種模型。我們會從連線、安全 性、效能和成本方面研究每個模型的影響,以便您決定哪個選項最適合您。本節介紹的選項會説明 Amazon RDS、Amazon Redshift 和 Amazon Athena。有關所有 AWS 資料來源的完整討論,請參閲 [附錄:Microsoft Power BI 支援的 AWS 資料來源。](https://docs.aws.amazon.com/en_us/whitepapers/latest/using-power-bi-with-aws-cloud/appendix-microsoft-power-bi-supported-aws-data-sources.html)

### <span id="page-7-1"></span>在內部部署環境中使用 Power BI Desktop

如果您計劃在內部部署環境中使用 Power BI Desktop,然後搭配使用存放在 AWS 雲端中的資料來 源,則 Power BI 可以透過以下三種方式的其中一個來存取這些來源:

- 使用網際網路連線到資料來源。
- 使用 AWS 虛擬私有網路 (AWS AWS VPN) 連線到資料來源。
- 使用 AWS Direct Connect 連線到資料來源。

<span id="page-7-2"></span>以下各節將詳細介紹每種方法。

#### 透過網際網路連線到資料來源。

在此模型中,Power BI Desktop 應用程式會建立對外連線,以透過網際網路來路由到可存取網際網 路的 AWS 資料來源 IP 地址。例如,Amazon RDS 和 Amazon Redshift 已在客戶的 Amazon Virtual Private Cloud (Amazon VPC) 中執行個體化,且支援公開存取選項,可讓執行個體透過網際網路來存 取。使用您特定區域的服務端點,即可直接從網際網路查詢 Amazon Athena。

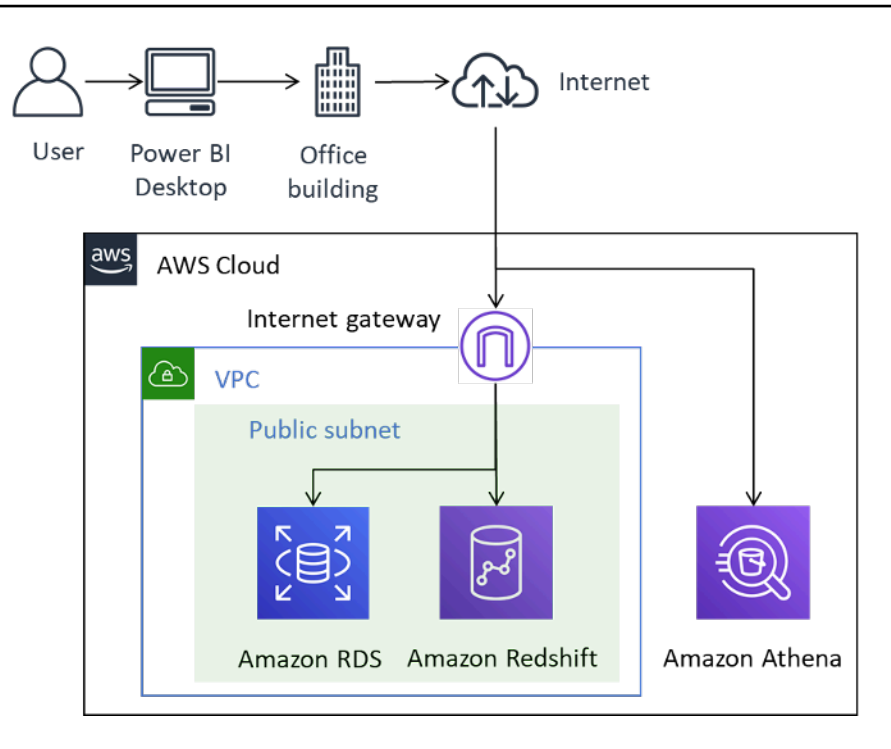

透過網際網路連線到 AWS 資料來源的 Power BI

雖然此連線方法在技術上是可行的,但我們不建議用於少數使用者以外的其他情況。下表列出重要的注 意事項。

表 1 — 透過網際網路存取 AWS 資料來源的注意事項

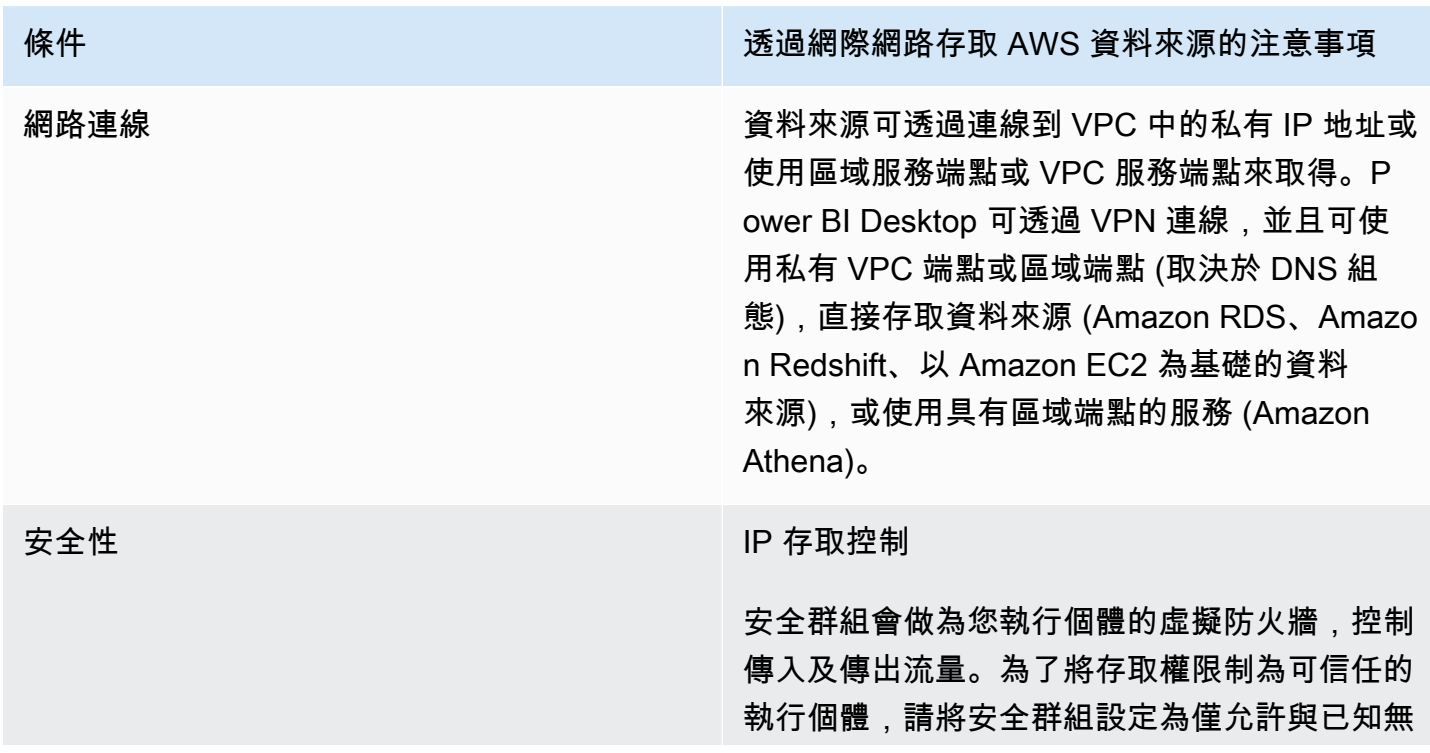

條件 透過網際網路存取 AWS 資料來源的注意事項 類別網域間路由 (CIDR) 範圍相關聯的對內 IP 範 圍。

#### 傳輸中加密

AWS 建議您為使用公有 IP 地址的任何資料來源 設定加密, 如 Amazon RDS、Amazon Redshift 或任何以 Amazon EC2 為基礎的資料來源。這 樣可以確保在傳輸過程中降低資料或憑證遭到洩 漏的風險。設定加密失敗會帶來重大風險。請不 要忽視這一方面。

區域服務端點 (例如 Amazon Athena) 會透過 TLS 加密。此外,串流至 JDBC 或 ODBC 用 戶端的 Amazon Athena 查詢結果也會使用 Transport Layer Security (TLS) 來加密。

身分驗證和授權

AWS 建議您使用提供資料集唯讀存取權的憑證 ,並根據您公司的政策設定輪換憑證的程序。

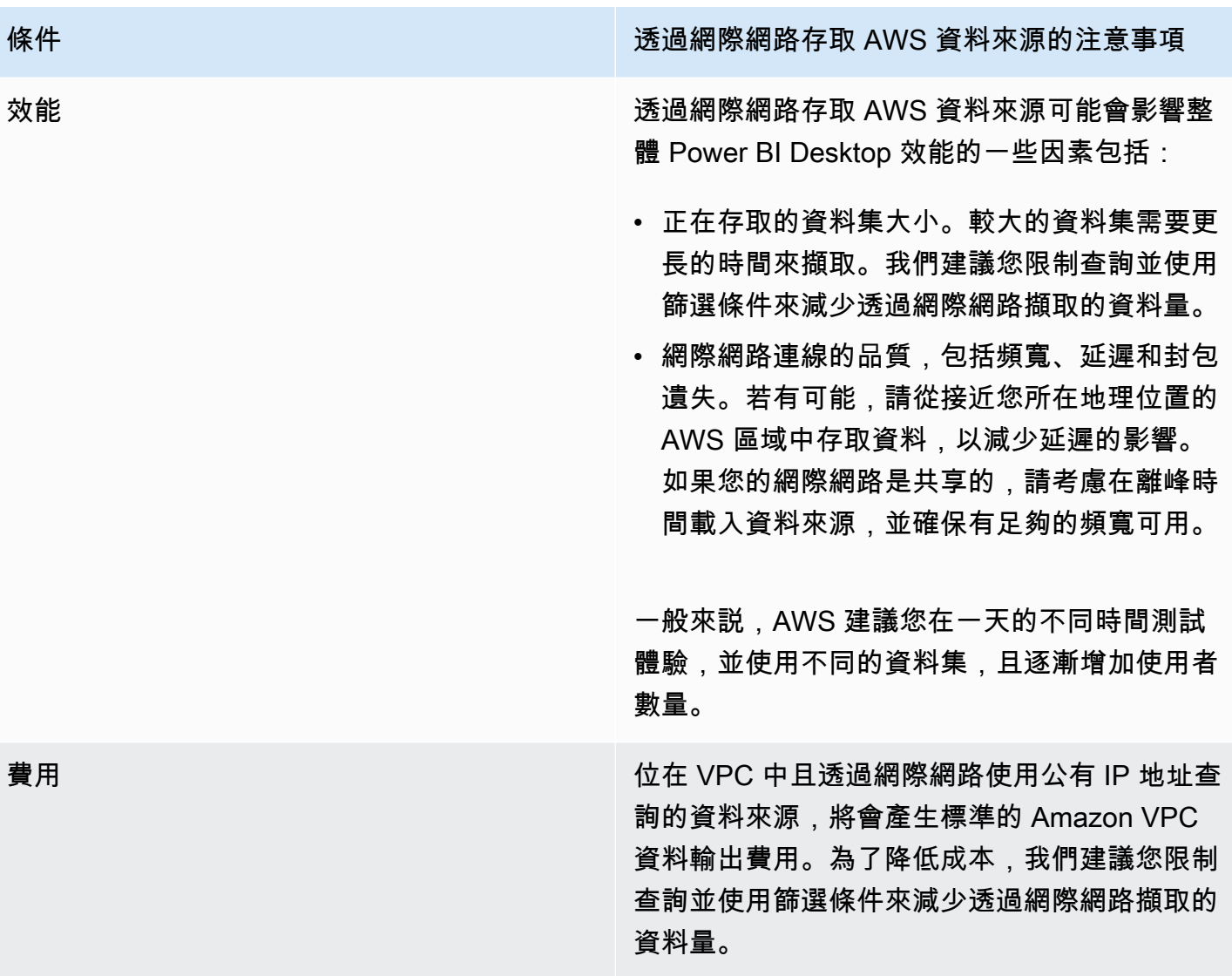

#### <span id="page-10-0"></span>透過 AWS VPN 連線至資料來源

在此模型中,Power BI Desktop 安裝項目會使用以下兩個 AWS VPN 方法的其中一個連線到 AWS 網 路中的資料來源:AWS Site-to-Site VPN 或 AWS Client VPN。每個連線類型都會提供高可用性、受管 且彈性的雲端 VPN 解決方案,以保護您的網路流量。

Site-to-Site VPN 會在您的網路與 AWS VPN 或 AWS Transit Gateway 之間建立加密通道。AWS Client VPN 會使用免費的 VPN 軟體用戶端,將您的使用者連線至 AWS 或內部部署資源。

來自 Site-to-Site VPN 和 Client VPN 連接的 VPN 流量會在您的 VPC 中停止。因此,其可以路由到私 有 IP 地址,讓您的執行個體不再需要公開的 IP 地址。對於可從公開服務端點存取資料路徑的服務 (如 Athena),這些服務要求可以透過網際網路或 VPN 連接和 VPC 端點來路由。

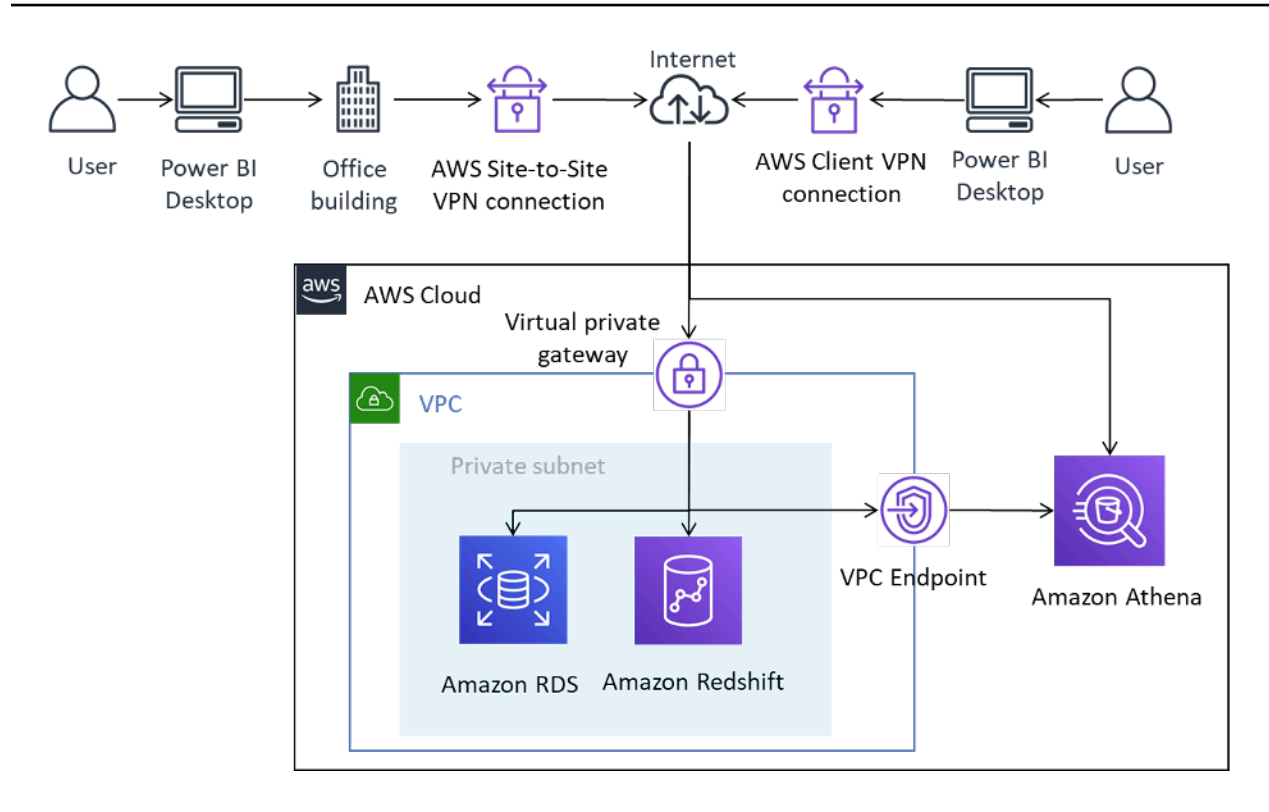

透過 Site-to-Site VPN 和 Client VPN 將 Power BI Desktop 連線到 AWS 資料來源

Site-to-Site VPN 還可以連線到 AWS Transit Gateway,以便存取散佈在多個 VPC 的資料來源。

存取 AWS 中存放的資料來源時,使用 AWS VPN 可提供您使用加密的好處,而且無需明確設定每個資 料來源。設定完成之後,最終使用者基本上就能無縫使用 VPN 技術了。

表 2 — 使用 AWS VPN 存取 AWS 資料來源的注意事項。

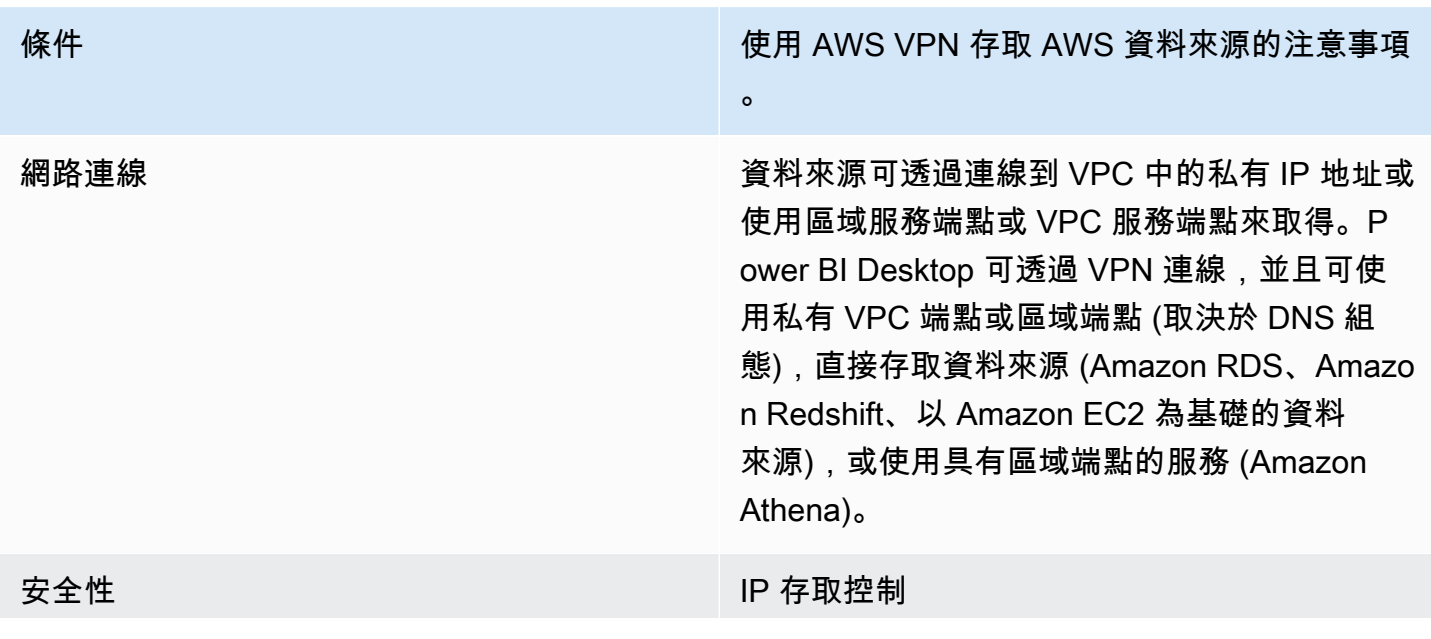

條件 いっきょう しょうしょう しゅうしょう ほうしゅう 使用 AWS VPN 存取 AWS 資料來源的注意事項

您可以使用路由和安全群組的組合,來控制 AWS 雲端中所存放資料來源的存取。

#### 傳輸中加密

。

AWS VPN 的兩種類型都會使用 [IPsec](https://en.wikipedia.org/wiki/IPsec) 加密,這 意味着在 AWS 和內部部署環境之間傳輸的資料 會經過加密。這可確保即使資料來源未設定為使 用加密通訊,資料也會在周遊網際網路時受到保 護。

#### 身分驗證

Site-to-Site VPN 需要一次性設定,一旦建立 之後,使用者就可以無縫使用此服務。最終使 用者無需進行身分驗證,即可使用 Site-to-Site VPN,但他們需要對資料來源進行身分驗證。

另一方面,Client VPN 需要最終使用者進行身分 驗證才能建立連線。Client VPN 身分驗證可以 透過 Active Directory (使用者模式)、相互身分 驗證 (憑證模式) 或 SAML SSO (使用者模式) 進 行。一旦通過身分驗證,即可與最終使用者無縫 連線。新增到 Power BI Desktop 的 AWS 資料 來源需要經過身分驗證。

AWS 建議您使用僅對所需資料集具有唯讀存取 權的身份,向 AWS 資料來源進行身分驗證。

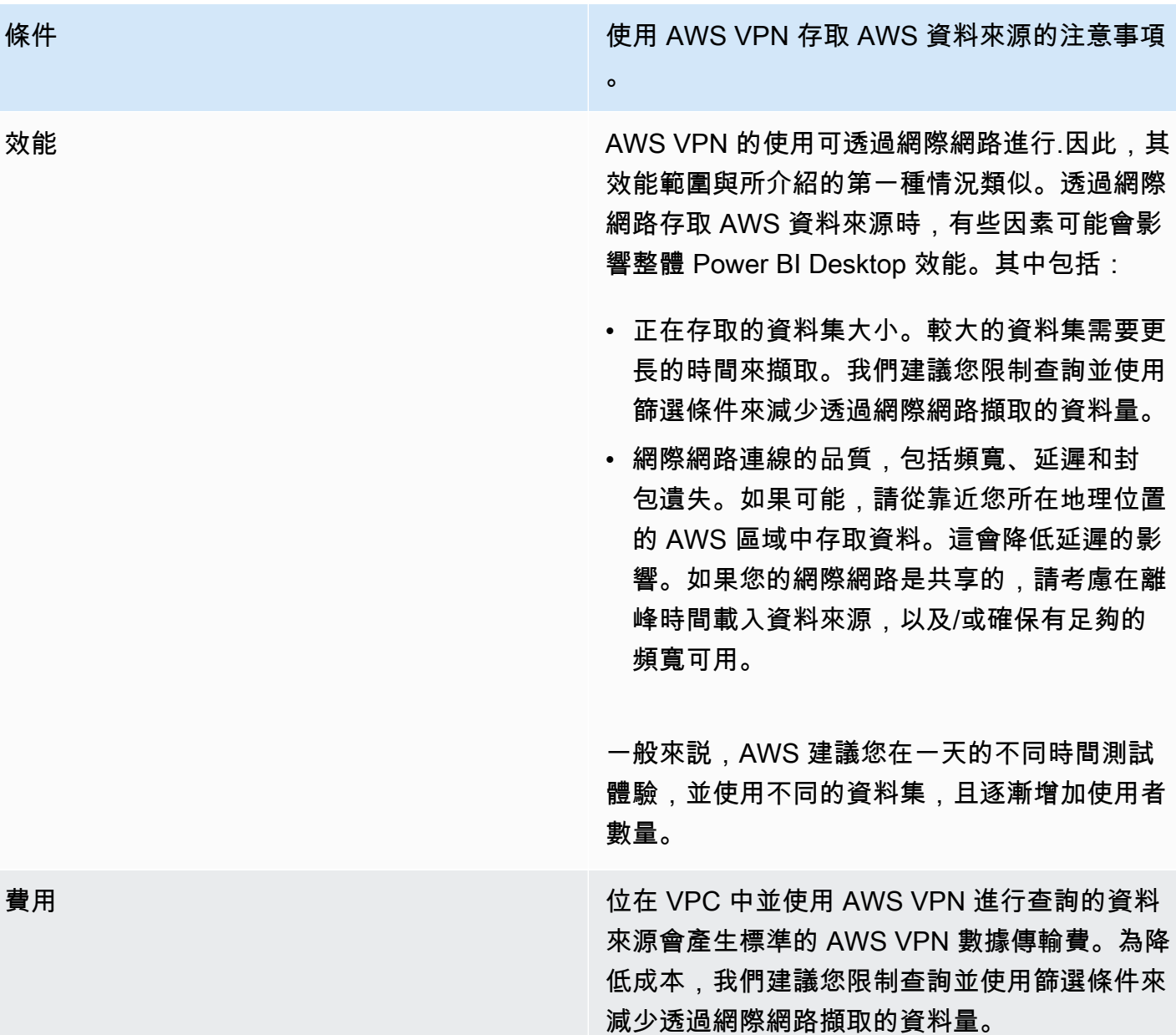

#### <span id="page-13-0"></span>透過 AWS Direct Connect 連線至資料來源

AWS Direct Connect 透過標準乙太網路光纖纜線將您的內部網路連結至 AWS Direct Connect 據點。 纜線的一端連接到您的路由器,而另一端連接到 AWS Direct Connect 路由器。完成此連接後,您即可 繞過網路路徑上的網際網路服務供應商,建立虛擬介面直接連往公有 AWS 服務 (例如 Amazon S3) 或 Amazon VPC。AWS Direct Connect 據點提供了與其關聯之區域內的 AWS 的存取權。您可以在公有 區域或 AWS GovCloud (US) 中使用單一連線存取其他所有公有區域中的公有 AWS 服務。

在此模型中,客戶的內部部署環境網路會透過 AWS Direct Connect 直接連線到 AWS 網路。雖然有多 種設定 AWS Direct Connect 的方法,但在最簡單的模式中,您可以使用稱為私有虛擬介面 (私有 VIF) 的結構存取 VPC 內的 IP 範圍。您可以使用公有虛擬介面 (公有 VIF) 存取網際網路/公有 IP 範圍。

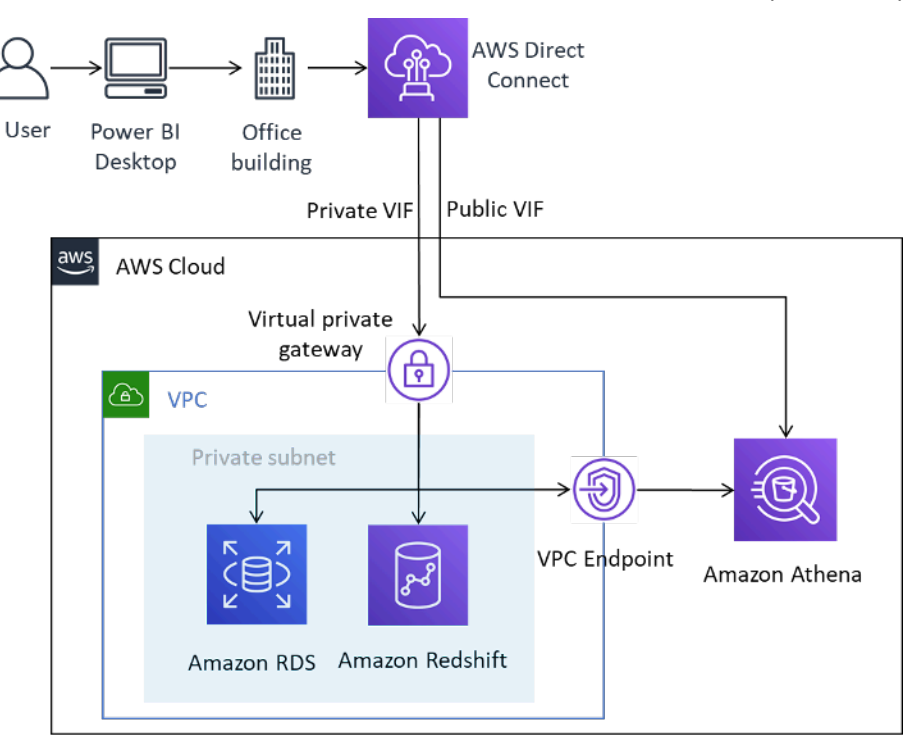

透過 AWS Direct Connect 將 Microsoft Power BI Desktop 連線到 AWS 資料來源

在 Power BI 中新增資料來源時,您可以選擇私有 IP 地址 (如果其位於 VPC 中),或服務的私有 VPC 端點,而這取決於 DNS 的設定方式。

表 3 — 使用 AWS Direct Connect 存取 AWS 資料來源的注意事項。

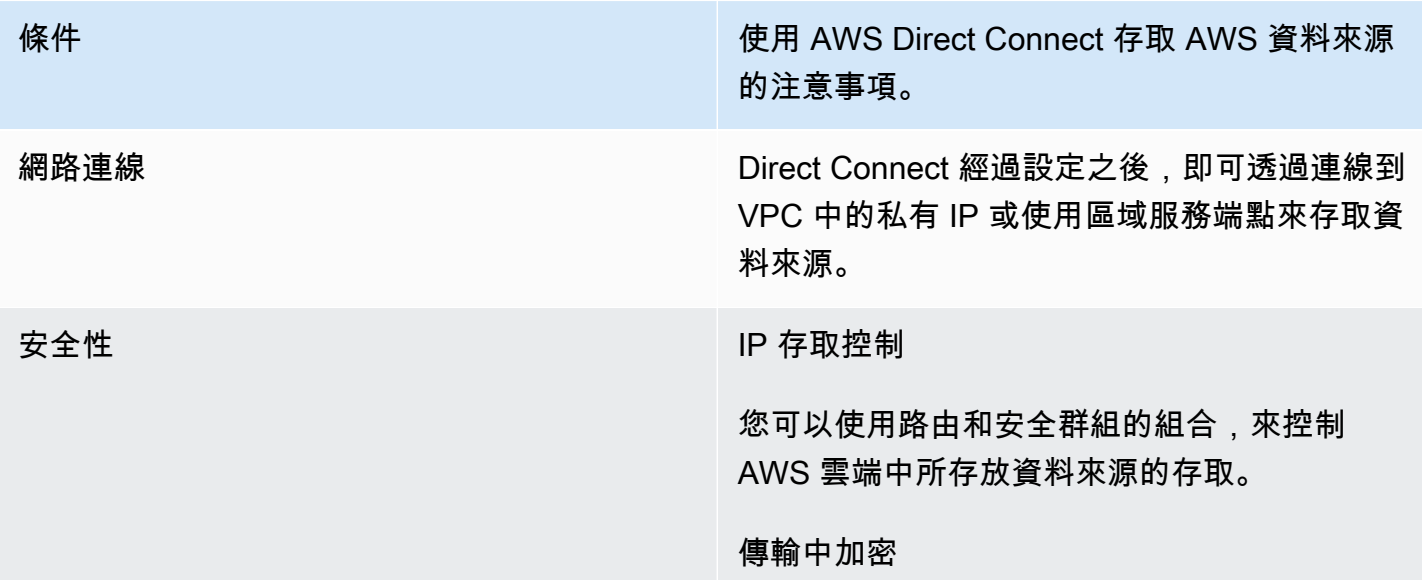

條件 使用 AWS Direct Connect 存取 AWS 資料來源 的注意事項。

> Direct Connect 不提供資料的線路層級加密。我 們建議您在資料來源層級上啟用 TLS 加密, 或 是結合 Site-to-Site VPN 與 Direct Connect, 以 確保資料和憑證在傳輸過程中不會受到損害。

#### 身分驗證

一旦設定 Direct Connect 之後,您就不需要任何 額外的身分驗證。

AWS 建議您使用僅對所需資料集具有唯讀存取 權限的身份,向 AWS 資料來源進行身分驗證。

效能 您可以透過 Direct Connect 使用 1 Gbps 和 10 Gbps 連接埠。您可以向支援 Direct Connect 的任何 APN 合作夥伴訂購 50 Mbps、100 Mbps、200 Mbps、300 Mbps、400 Mbps 和 500 Mbps 的速度。

> 與網際網路型的連線相比,Direct Connect 通常 會提供更高的頻寬並減少延遲。因為連線能力 不同,載入資料來源時,Power BI Desktop 效 能可能不會再受到網路限制。因此,在與 Direct Connect 關聯的同一區域中存取資料集時,您的 使用者應該會有較佳的查詢效能。

載入大型資料集時請留意,並注意 Power BI Desktop 有 10 GB 資料集限制。

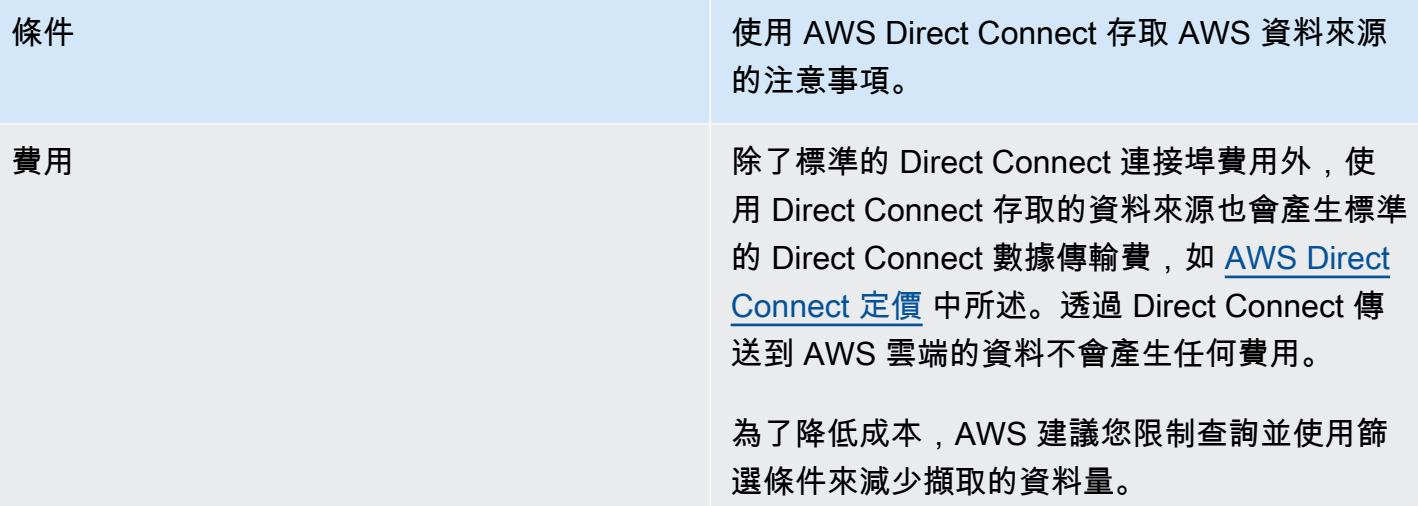

## <span id="page-16-0"></span>在 AWS 雲端中使用 Microsoft Power BI Desktop

在 AWS 雲端中使用 Microsoft Power BI Desktop 是一種常用的解決方案,可解決上一節中描述的許多 難題。在此模型中,客戶會在 AWS 雲端中託管 Microsoft Power BI Desktop,然後在內部部署環境中 對其使用遠端存取。範例如下圖所示。

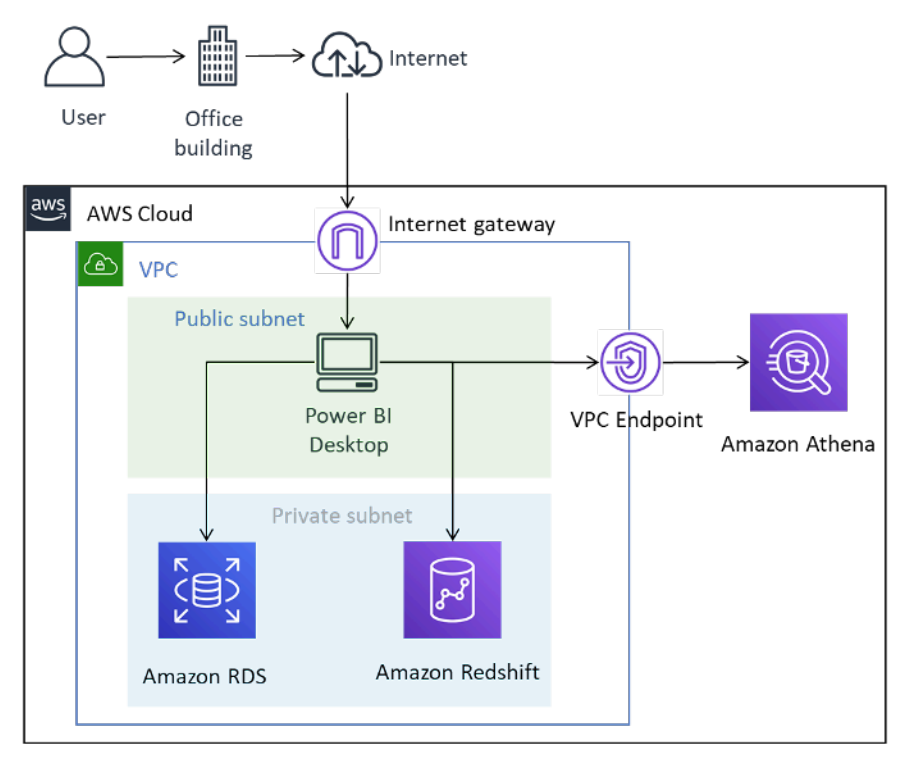

在 AWS 雲端中部署的 Microsoft Power BI Desktop

雖然圖中描述使用者透過網際網路連線到桌面,但 AWS VPN 和 Direct Connect 也是有效的連線類 型。由於只傳送圖形管理流量,因此頻寬要求非常適合典型的網際網路連線。

在此模型中,Microsoft Power BI Desktop 託管於公有子網路中的 Amazon VPC 中,並且可與具有私 有 IP 地址的資料來源 (如 Amazon RDS 和 Amazon Redshift) 建立直接網路連線。您可以透過使用 VPC 端點連線作為目標 (如圖所示),或使用區域公有服務端點,來連線到 Amazon Athena 和其他區域 服務。

在 AWS 雲端中託管 Microsoft Power BI Desktop 有多個選項:

### <span id="page-17-0"></span>選項 1:在 Amazon EC2 執行個體上安裝 Microsoft Power BI Desktop

在此選項中,您可以建立一個或多個已安裝 Microsoft Windows Server 的 Amazon EC2 執行個體。您 的使用者可使用遠端桌面通訊協定 (RDP) 應用程式來連線到執行個體,然後像安裝在筆記型電腦上一 樣安裝、設定和使用 Microsoft Power BI。根據預設,Windows Server 安裝僅限於兩個並行的 RDP 用 戶端工作階段。如果您需要更多工作階段,可以向 Microsoft 經銷商購買用戶端存取授權。您可能會發 現,在單一伺服器上增加並行使用者的數量會導致資源爭用。您可以透過增加執行個體數 (減少每個執 行個體的使用者),來獲得更好的使用者體驗。

#### <span id="page-17-1"></span>選項 2:在 Amazon WorkSpaces 環境中安裝 Microsoft Power BI

Amazon WorkSpaces 是安全且受管的桌面即服務 (DaaS) 解決方案。您可以使用 Amazon WorkSpaces 在幾分鐘內佈建 Windows 或 Linux 桌面,並快速地擴展,為全球工作者提供數千個桌 面。

在此選項中,您可以為您的使用者佈建已安裝 Microsoft Power BI Desktop 的 Microsoft Windows 桌 面。使用者可以使用適用於 Android、iOS、Fire、Mac、PC、Chromebook 和 Linux 裝置的輕量級用 戶端應用程式來存取 Windows 桌面。

使用 Amazon WorkSpaces,Microsoft Power BI Desktop 使用者可擁有專用資源,並且可以自動停止 桌面以節省成本。此選項還具有允許非 Windows 裝置存取 Amazon WorkSpaces 的優勢,以及為使用 者提供用於執行其他任務 (如存取 Microsoft Office 或其他 Windows 應用程式) 的桌面環境。

#### <span id="page-17-2"></span>選項 3:在 Amazon AppStream 2.0 環境中安裝 Microsoft Power BI

Amazon AppStream 2.0 是全受管應用程式串流服務。您可在 AppStream 2.0 集中管理桌面應用程 式,並將其安全地交付至任何電腦。您可以將全球使用者輕鬆擴展到任何數量,無需取得、佈建及操作 硬體或基礎設施。

在此選項中,您只向內部部署使用者找提供 Microsoft Power BI Desktop 應用程式,而該應用程式會 串流到符合 HTML5 的 Web 瀏覽器,且無需任何外掛程式。與 Amazon WorkSpaces 選項一樣,非 Windows 裝置和使用者分別可以連結和存取專用資源。

此選項的一個缺點是,根據預設,AppStream 2.0 應用程式的儲存容量限制為 1 GB,這可能不適合儲 存較大型的模型和報告。您可以透過結合 Amazon FSx for Windows File Server 的檔案儲存空間來增 加容量,但這也會增加更多複雜性,客戶應謹慎注意。

表 4 — 在 AWS 雲端中執行的 Power BI Desktop 注意事項

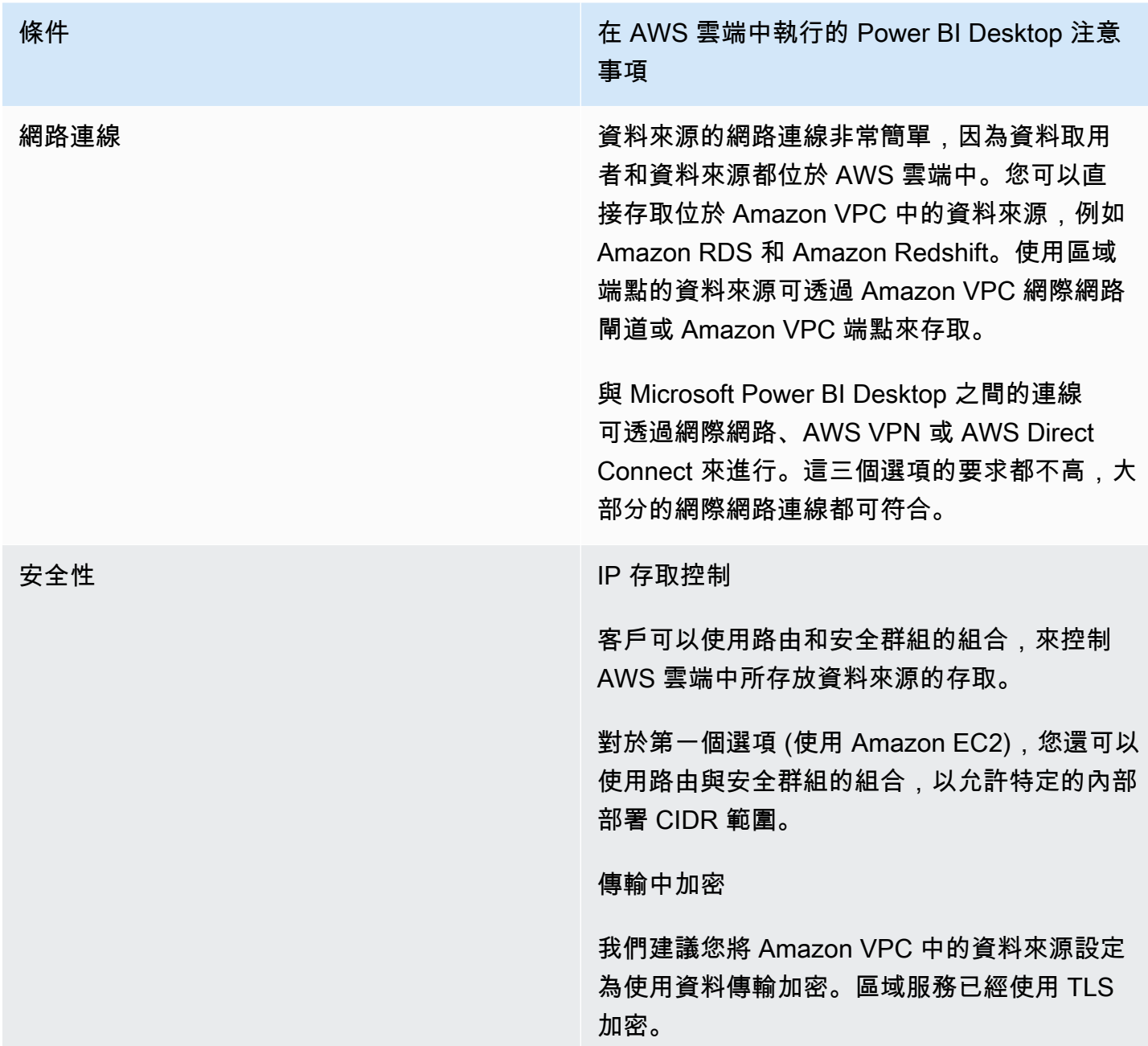

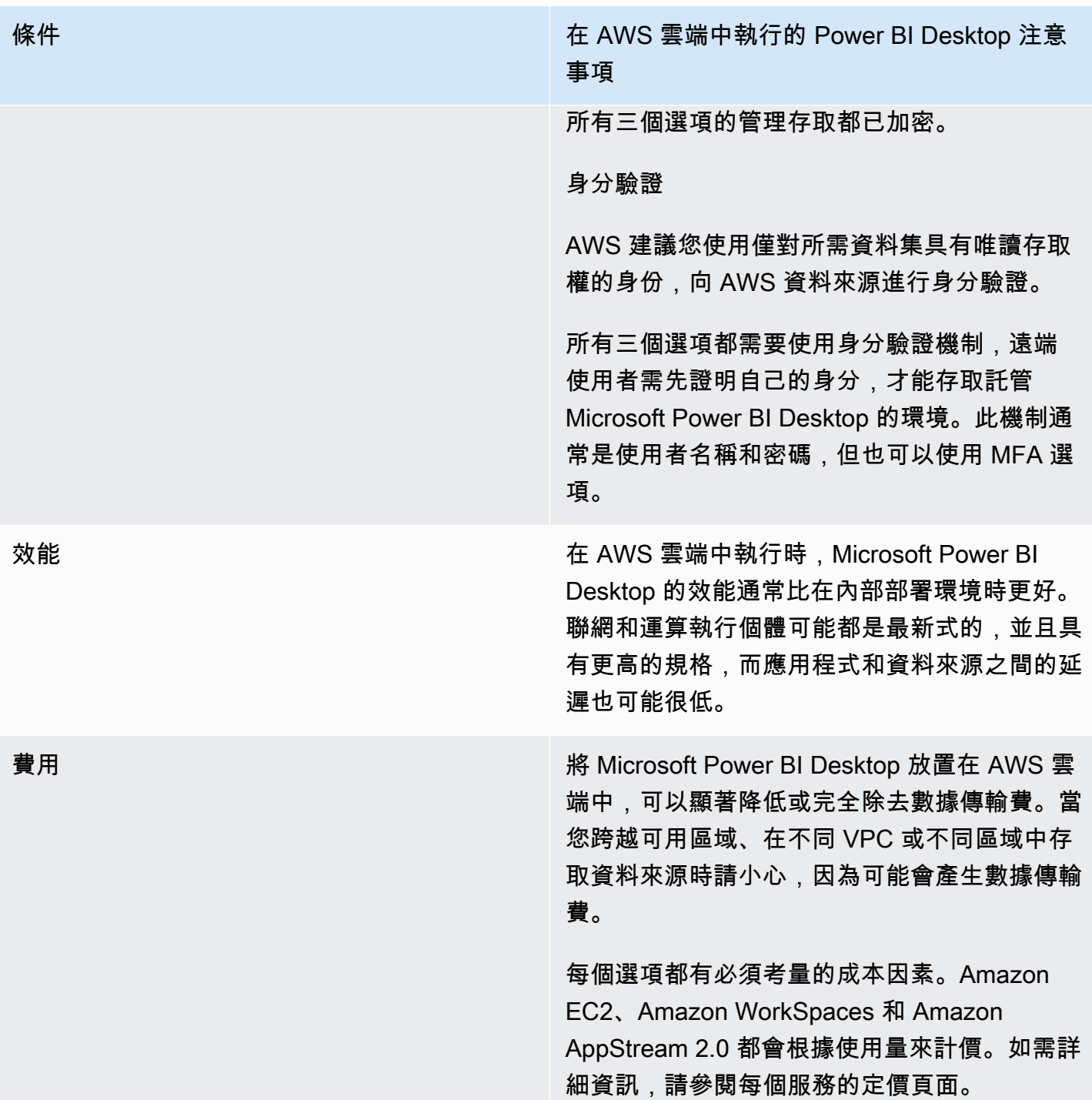

### <span id="page-19-0"></span>Microsoft Power BI Desktop 連線選項的摘要

對於資料集要求較小的少數使用者,在內部部署環境執行 Microsoft Power BI Desktop 並透過網際網路 或使用 AWS VPN 來安全地進行連線便已足夠。確保在此模型中已設定和維護安全性。我們也建議您 測試此組態,以確定其是否滿足使用者的預期效能。

隨着使用者數量的增加,我們建議您考慮透過 AWS Direct Connect 來連線。Direct Connect 可在載入 較大的資料集時提供更好的使用者體驗。確保使用者了解傳送大型資料集的成本影響。

我們建議您評估在 AWS 雲端中執行 Microsoft Power BI Desktop 的可行性。這可能可以為最終使用者 提供最佳的效能體驗,也可為雲端管理員提供最佳的管理體驗。尤其是 Amazon WorkSpaces 可以從 少量使用者擴展到數千個使用者。這些服務還提供了顯著的安全和管理優勢。

### <span id="page-21-0"></span>將 Microsoft Power BI 服務連線到 AWS 資料來源

Microsoft Power BI 服務 (SaaS) 可以直接連線到可存取網際網路的資料來源,也可以直接連線到 Amazon VPC 中的私有資料來源。連線至私有資料來源需要一個名為 Microsoft 內部部署資料閘道的 應用程式元件。Microsoft 內部部署資料閘道會下載並安裝在 VPC 的 Amazon EC2 執行個體上,並設 定 Microsoft Power BI 憑證。閘道會透過網際網路與 Microsoft Azure 服務匯流排建立對外連線,並在 Microsoft Power BI 中設定為連線至可存取的資料來源。較大的部署可以使用多個內部部署資料閘道來 平衡負載或提高容錯能力。

使用 Microsoft 內部部署資料閘道可提供一系列由 AWS 客戶回報的實質好處:

1.改善安全狀態

Microsoft 內部部署資料閘道不接受來自 Microsoft Azure Cloud 的對內連線,僅啟動以 Azure 服務匯流 排為目標的對外連線。此單向流量模型可讓您維持資料來源的私有性,而不會將其暴露在公有網際網路 上。

2.減少資料傳出

連線到資料來源時,Microsoft 內部部署資料閘道會擷取整個結果集,並將其存儲在本機中名為多工緩 衝處理的程序中。在將結果傳送到 Power BI 服務之前,資料都會經過壓縮。使用者回報的壓縮率通常 是 10:1,這不僅縮短了在網際網路之間傳輸資料的時間,也降低了對外連線的費用。

3.降低解決方案成本

使用 Microsoft 內部部署資料閘道時,服務所需的某些資料處理反為會由閘道來執行。結合 Savings Plans 或預留執行個體等成本降低計劃來使用 Amazon EC2,可協助您降低 BI 解決方案的整體成本。

#### <span id="page-21-1"></span>建議組態

AWS 建議您在包含資料來源的私有子網路中,在 Amazon EC2 執行個體上安裝 Microsoft 內部部署資 料閘道。此子網路會設定為透過安裝在公有子網路中的 [Amazon VPC NAT 閘道](https://docs.aws.amazon.com/vpc/latest/userguide/vpc-nat-gateway.html),將要求路由到網際 網路。您可以使用網路位址轉譯 (NAT) 閘道讓私有子網路中的執行個體連線至網際網路或其他 AWS 服務,但防止網際網路與這些執行個體連線。如果您需要高度可用的資料閘道實作,我們建議您在跨越 不同 AWS 可用區域的多個 EC2 執行個體上安裝內部部署資料閘道叢集。如需詳細資訊,請參閱[新增](https://docs.microsoft.com/en-us/data-integration/gateway/service-gateway-install#add-another-gateway-to-create-a-cluster) [另一個閘道以建立叢集](https://docs.microsoft.com/en-us/data-integration/gateway/service-gateway-install#add-another-gateway-to-create-a-cluster)。

本節介紹的選項會説明 Amazon RDS、Amazon Redshift 和 Amazon Athena。有關所有 AWS 資料來 源的完整討論,請參閲 [附錄:Microsoft Power BI 支援的 AWS 資料來源](https://docs.aws.amazon.com/en_us/whitepapers/latest/using-power-bi-with-aws-cloud/appendix-microsoft-power-bi-supported-aws-data-sources.html)。

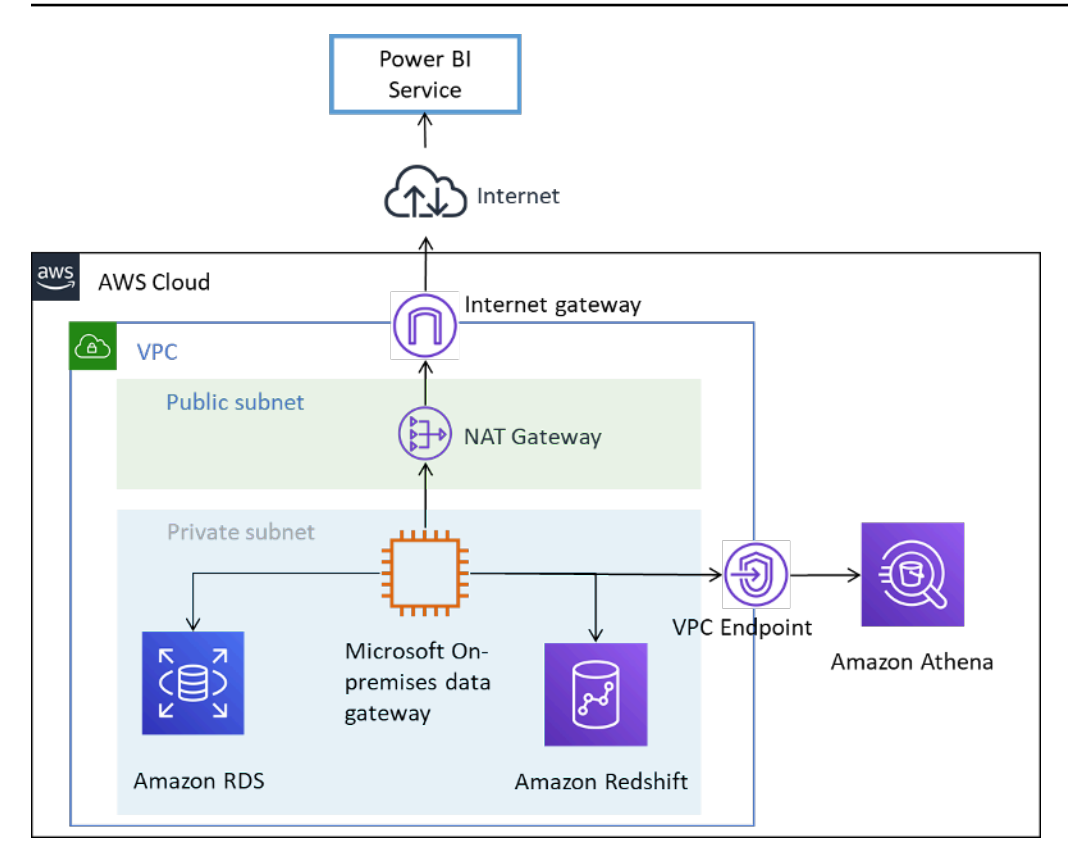

<span id="page-22-0"></span>將 AWS 資料來源連線到 Microsoft Power BI 服務

## 其他考量

表 5 — 搭配 AWS 雲端中的資料來源使用 Microsoft Power BI 服務的注意事項

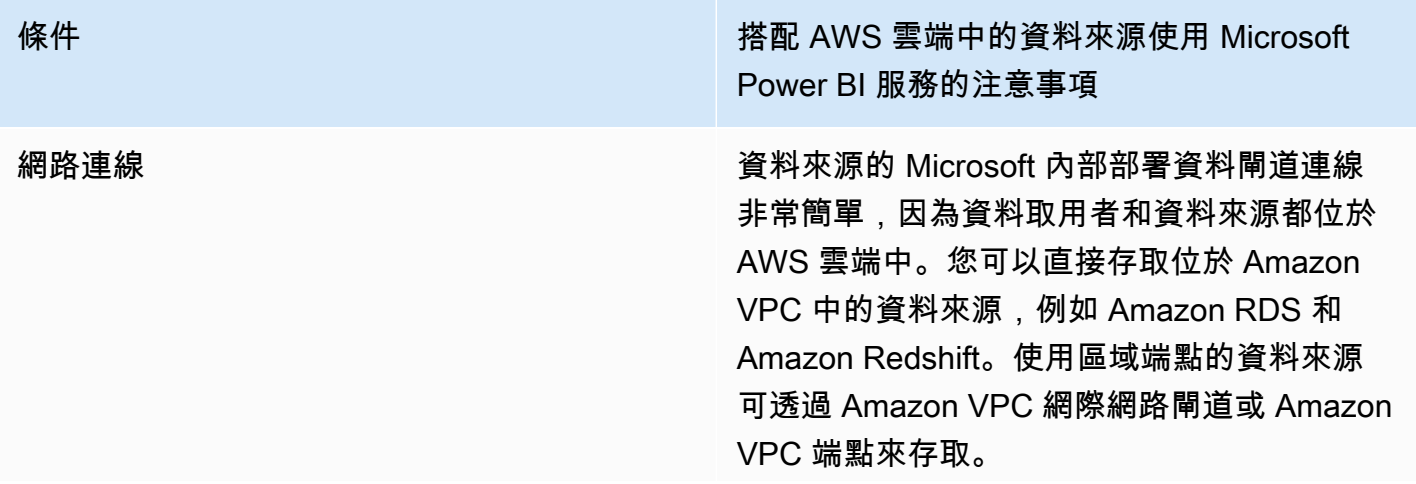

條件 または インタント インタント インタント 搭配 AWS 雲端中的資料來源使用 Microsoft Power BI 服務的注意事項

> 以 Microsoft Power BI 服務為目標的 Microsoft 內部部署資料閘道連線會透過網際網路進行,並 且僅限對外連線。

條件 インディー・エム インディー インディー 搭配 AWS 雲端中的資料來源使用 Microsoft Power BI 服務的注意事項

安全性 The Term of The Term of Term of Term of Term of Term of Term of Term of Term of Term of Term of Term of Te

您可以使用路由和安全群組的組合,來控制 AWS 雲端中所存放資料來源的存取。

由於 Microsoft 內部部署資料閘道安裝在 Amazon EC2 執行個體上,因此將具備相關聯的 安全群組,可用於限制作業系統的對內存取。閘 道不接受入站請求。執行個體不需要公有 IP 地 址,也不應設定公有 IP 地址。

傳輸中加密

我們建議您將 Amazon VPC 中的資料來源設定 為使用資料傳輸加密。區域服務已經使用 TLS 加密。

Microsoft 內部部署資料閘道連限可以設定為使 用 HTTPS (不是 TCP) 連線到 Microsoft Azure 服務匯流排。我們建議使用 HTTPS 模式進行通 訊。這也是自 2019 年 6 月閘道軟體版本發佈以 來,新閘道安裝的預設組態。

#### 身分驗證

AWS 建議您使用僅對所需資料集具有唯讀存取 權的身份,向 AWS 資料來源進行身分驗證。針 對資料來源輸入的憑證將會進行加密並存放在閘 道雲端服務中。憑證會在內部部署閘道上進行解 密。(針對資料來源輸入的憑證將會進行加密並 存放在閘道雲端服務中。憑證會在內部部署閘道 上進行解密。)

請確保 Microsoft Power BI 憑證會安全地受到控 制。服務的存取權可允許存取 AWS 資料來源, 以及其中可能包含的潛在敏感資訊。

條件 インディー・エム インディー インディー 搭配 AWS 雲端中的資料來源使用 Microsoft Power BI 服務的注意事項

效能 AWS 雲端中的 Microsoft 內部部署資料閘道通常 都會順利運作,因為具備調整 Amazon EC2 執 行個體大小及擴充規模的能力。在區域聯網和網 際網路連線中的執行速度也相當快。

費用 您需要考慮三個因素:Amazon EC2 執行個體費 用、數據傳輸費和 Amazon NAT 閘道費用。

> 根據 Microsoft [的需求](https://docs.microsoft.com/en-us/data-integration/gateway/service-gateway-install#requirements)來調整您 Amazon EC2 執行個體的大小。為了降低成本,您可以購買 Amazon EC2 預留執行個體或 [AWS Savings](https://aws.amazon.com/savingsplans/) [Plans。](https://aws.amazon.com/savingsplans/)

從 Microsoft 內部部署資料閘道傳輸到 Microsoft BI 服務的資料會產生 VPC 對外連線費用。客戶 會使用資料閘道回報 10:1 的壓縮率,這將會減 少流量,但我們建議您限制查詢並使用篩選來確 保僅傳輸相關資料。

如果 Microsoft 內部部署資料閘道連線到不同可 用區域或不同 AWS 區域中的資料來源,則也會 收取數據傳輸費。

如果 Microsoft 內部部署資料閘道位於私有子網 路中並使用 AWS NAT 閘道,則會按小時收費, 以及收取資料處理費用。如需詳細資訊,請參閱 [Amazon VPC 定價](https://aws.amazon.com/vpc/pricing/)。

# <span id="page-26-0"></span>使用 Amazon QuickSight

我們建議考慮搭配 AWS 使用 Microsoft Power BI 套件的客戶,評估 [Amazon QuickSight](https://aws.amazon.com/quicksight/) 來作為替代 方案。此全受管的雲端服務會以原生方式連線到 AWS 中的資料來源,與其他 BI 解決方案相比,降低 了複雜性和成本。

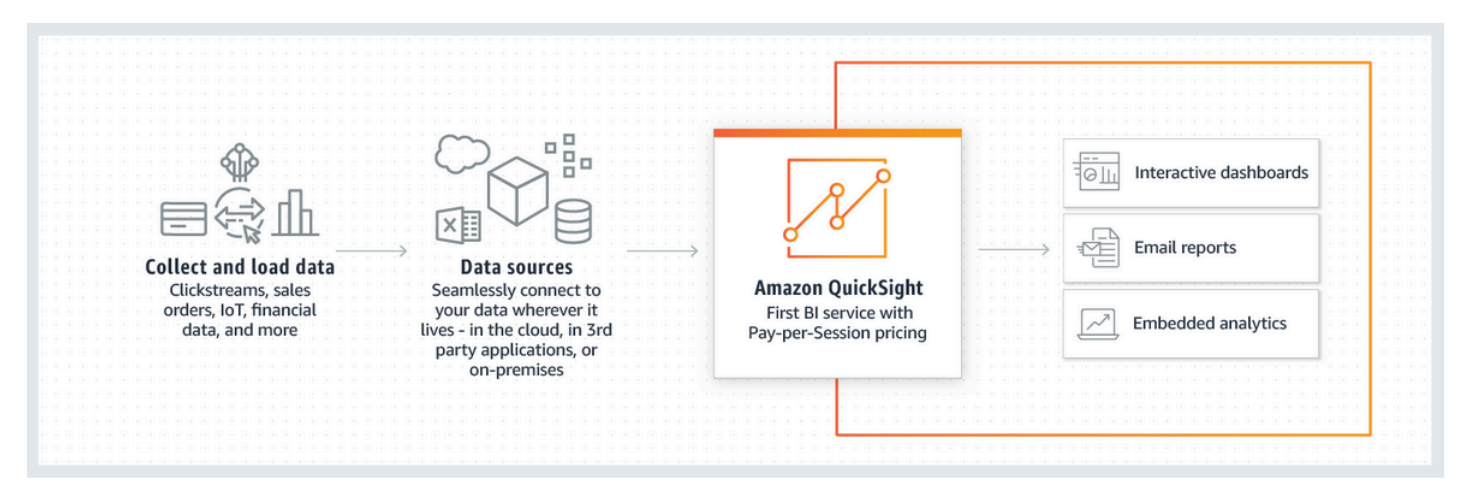

Amazon QuickSight 的運作方式

與其他 BI 解決方案相比,Amazon QuickSight 具有以下優勢:

- 使用 Amazon QuickSight,無需下載和安裝用戶端應用程式。所有功能 (包括創作和報表) 都可以透 過 Web 瀏覽器從任何平台 (Windows、Mac、Linux 等) 進行存取。
- Amazon QuickSight 提供為全受管的雲端原生 SaaS 應用程式,易於建置儀表板並部署到生產環境 中。該服務無須伺服器,這意味着您無需計算您需要多少節點和伺服器來支援使用者。QuickSight 還充分利用 AWS 提供的高可用性功能來提高復原力。
- 無論從小型或大型設定中入門都很容易,因為您可以透過 QuickSight 中的點擊式介面新增使用者。 無需外部管理員介入。
- Amazon Quicksight 由超快速、並行、記憶體內計算引擎 (SPICE) 提供支援,可實現快速回應 (以毫 秒為單位) 和互動式視覺效果。資料集目前可以擴充規模至 200 GB。
- Amazon QuickSight 的定價簡單、經濟實惠,並且有兩個組成部分:報表作者和報表讀者。建立和 發佈互動式儀表板的報表作者會按使用者定價。如果使用者在指定的月份中沒有記錄,則這些使用 者無須支付任何費用。報表讀者以 30 分鐘為一區段進行收費,每個讀者每月最多收費 5.00 美元。 免費試用版可讓您在不收費的情況下評估 Amazon QuickSight。如需詳細資訊,請參閱 [Amazon](https://aws.amazon.com/quicksight/pricing/?nc=sn&loc=4)  [QuickSight 定價](https://aws.amazon.com/quicksight/pricing/?nc=sn&loc=4)。

## <span id="page-27-0"></span>結論

如果您想要使用 Microsoft Power BI Desktop,我們發現大都數客戶會以內部部署軟體來開始試驗,並 透過網際網路來連線到資料來源。雖然具有使用 AWS VPN 和 Direct Connect 的私有連線選項,但許 多客户都認為在 Amazon WorkSpaces 中執行 Microsoft Power BI Desktop 可提供更好的效能體驗。

如果您想要將 AWS 中的資料來源連線到 Microsoft Power BI 服務,您會很高興知道這是已確立的架 構模式。您可以在 Amazon VPC 中安裝 Microsoft 內部部署資料閘道,並將資料來源 (例如 Amazon RDS、Amazon Redshift、Amazon Athena、Amazon OpenSearch 和 AWS Lake Formation) 無縫連 線到該服務。

如果您計劃在 AWS 中使用 Microsoft Power BI 報表伺服器,則還有一個已確立的前進路徑。您可以在 Amazon VPC (靠近 AWS 資料來源) 中安裝 Microsoft Power BI 報表伺服器,並且提供可供作者和報表 使用者使用的連線選項。

如果您想要一個能夠提供相同業務成果的解決方案,但不會增加安裝、設定、修補和擴展自我管理 BI 解決方案的複雜性,我們推薦您使用 Amazon QuickSight。此全受管服務會將所有必需功能結合在一 個簡單的 Web 瀏覽器體驗,並且按使用付費。無需安裝任何項目,也不需要額外的元件。

希望這只是您使用 AWS 來享受商業智慧旅程的開始。如需其他資源來協助您開始使用,請參閱 [附](#page-31-0) [錄:Microsoft Power BI 支援的 AWS 資料來源。](#page-31-0)

# <span id="page-28-0"></span>作者群

此文件的作者包括:

- Ralph Holm,Amazon Web Services 資深解決方案架構師
- Barret Newman,Amazon Web Services 資深解決方案架構師
- Fabrizio Napolitano, Amazon Web Services 資料庫與分析的專家解決方案架構師

# <span id="page-29-0"></span>深入閱讀

- [整合 Power BI 與 Amazon Redshift 以獲得洞察和分析](https://aws.amazon.com/blogs/big-data/integrate-power-bi-with-amazon-redshift-for-insights-and-analytics/)
- [在 Power BI Desktop 中連線到 Amazon Redshift 資料庫](https://docs.microsoft.com/en-us/power-bi/connect-data/desktop-connect-redshift)

# <span id="page-30-0"></span>文件修訂

若要收到此白皮書更新的通知,請訂閱 RSS 摘要。

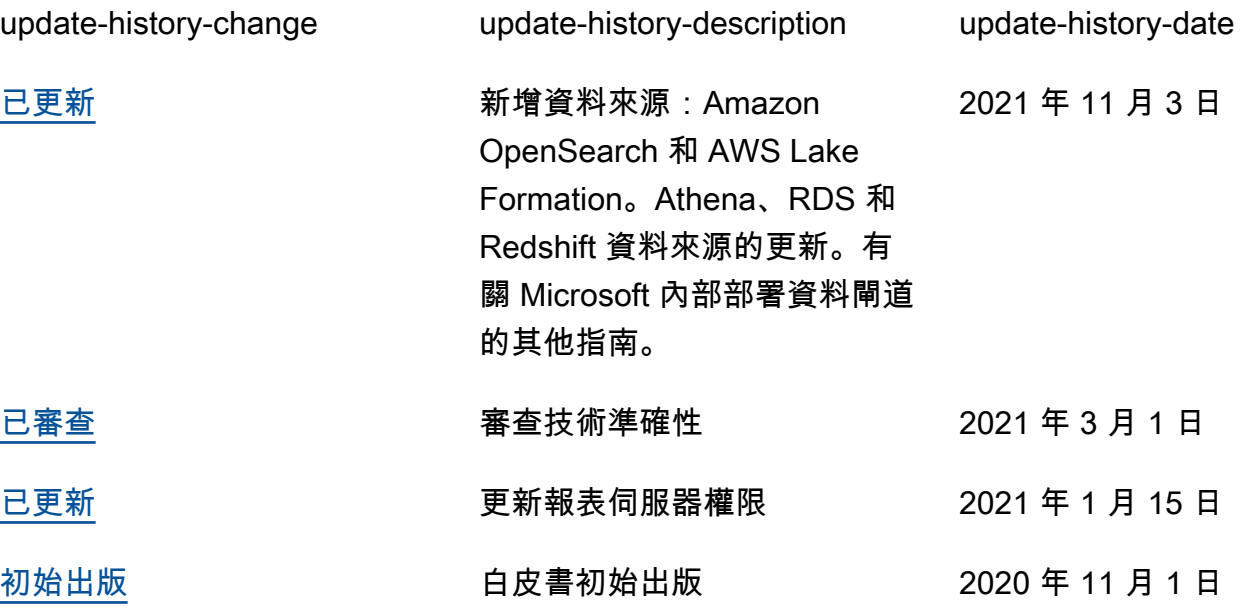

### <span id="page-31-0"></span>附錄:Microsoft Power BI 支援的 AWS 資料來源

受支援的資料來源完整清單雖然由 Microsoft 提供 (請參閲 [Power BI 資料來源\)](https://docs.microsoft.com/en-us/power-bi/connect-data/power-bi-data-sources);但是,下方每個 AWS 資源區段皆提供能協助某些讀者的使用和設定指導。

### <span id="page-31-1"></span>Amazon Redshift

Amazon Redshift 是 AWS 雲端中全受管的 PB 級資料倉儲服務。Amazon Redshift 資料倉儲是稱為節 點的運算資源的集合,組織成稱為叢集的群組。每個叢集皆執行 Amazon Redshift 引擎並包含一或多 個資料庫。

在以下情況下,您應考慮使用 Amazon Redshift:

- 您正在建置或遷移到原生雲端資料倉儲。
- 您可能需要從幾 TB 擴展到數百 TB。
- 您希望允許 Power BI 使用者透明地從存放在 Amazon S3 的資料湖中存取資料,並將其與資料倉儲 中的資料表聯結。
- 您的查詢工作負載包括:
	- 在大型 (多 GB 和多 TB) 的資料表上運算彙總的查詢。
	- 具有多個聯結和子查詢的極複雜 SQL。
	- 在儀表板中混合使用複雜的分析查詢和簡單且篩選度高的查詢。

將 Amazon Redshift 與 Microsoft Power BI一起使用時,請記住以下幾點:

- Amazon Redshift 以作為 Power BI 資料來源的形式在 Microsoft Power BI Desktop 和 Power BI 服務 中受到原生支援,並且都支援匯入和直接查詢模式。
- 雖然 Redshift 叢集可以在公有子網路中啟動並設定為允許從網際網路中存取,但大多數客戶傾向於 在私有子網路中啟動該叢集以提高安全性。使用私有子網路時,請使用內部部署資料閘道從 Power BI 服務連線到 Amazon Redshift。
- Redshift 連接器支援 Power BI Desktop 和服務中的 Azure AD 身分驗證。
- 透過 Spectrum 存取的外部資料表與原生 Redshift 資料表的處理方式並無不同,Power BI 無法區分 這兩者。存取外部資料表的資料時,請確保:
	- 包含字元字串的欄在 AWS Glue 資料型錄中會編列為 'VARCHAR',而不是 'STRING', 否則 Power BI 將擲回以下錯誤: Exception: OLE DB or ODBC error:

[Expression.Error] We couldn't fold the expression to the data source. Please try a simpler expression..

• 不支援包含複雜資料類型 (例如 ARRAY) 的欄。使用包含複雜資料類型的欄時,Power BI 將擲回 以下錯誤 : Exception: ODBC: ERROR [42703] [Microsoft]Amazon Redshift Error occurred while trying to execute a query

如果您需要將這些欄包含在模型中,您可以在使用者層級上啟用 (在 Amazon Redshift 中) JSON 序列化,或是將複雜資料類型存放在原生資料表中的 SUPER 欄中。

### <span id="page-32-0"></span>Amazon RDS

Amazon RDS 可讓使用者在雲端中,輕鬆地設置、操作和擴展關聯式資料庫。針對記憶體、效能或輸 入/輸出進行優化的多種資料庫執行個體類型都提供 Amazon RDS,並可讓您選擇六種熟悉的資料庫引 擎,包括 Amazon Aurora、PostgreSQL、MySQL、MariaDB、Oracle Database 和 SQL Server。

在以下情況下,您應該考慮使用 RDS:

- 您正在建置可操作的資料存放區。
- 您正在將 SQL Server 或 Oracle Database 資料倉儲遷移到雲端,但不想執行重構作業。
- 您的查詢工作負載包括:
	- 在可輕鬆編製索引的資料表上存取高度篩選資料的查詢。
	- 中小型資料表 (GB) 上的分析查詢。
	- 在儀表板中混合使用中度的複雜分析查詢和簡單的高度篩選查詢。

將 Amazon RDS 與 Microsoft Power BI 一起使用時,請記住以下幾點:

- Amazon RDS 提供多個資料庫引擎,包括 SQL Server、MariaDB、MySQL、Oracle Database 和 PostgreSQL。請注意,資料庫引擎會列在 Power BI Desktop 和 Power BI 服務中,而不是 Amazon RDS 服務中。
- 對於 Amazon Aurora,請使用 My SQL 或 PostgreSQL 連線類型,視您選擇的資料庫引擎而定。
- 雖然 Amazon RDS 執行個體可以在公有子網路中啟動並設定為允許從網際網路中存取,但大多數客 戶傾向於在私有子網路中啟動該叢集以提高安全性。使用私有子網路時,請使用內部部署資料閘道從 Power BI 服務連線到 RDS。
- 使用 Amazon RDS 時,您可以部署多個 SQL Server 版本 (2012、2014、2016、2017 和 2019),包 含 Express、Web、Standard 和 Enterprise。

#### <span id="page-33-0"></span>Amazon Athena

Amazon Athena 是一種互動式查詢服務,可讓您使用標準 SQL 輕鬆分析 Amazon S3 中的資 料。Athena 與 AWS Glue 資料型錄有立即可用的整合,可讓您跨多個服務建立一致的中繼資料儲存 庫、網路爬取資料來源以探索結構描述,並將新的和修改過的表格及分區定義填入資料型錄,以及維護 結構描述版本控制。

在以下情況下,您應該將 Athena 視為資料來源:

- 您希望直接查詢您的資料湖。
- 您的查詢工作負載包括:
	- 在大型 (多 GB 和多 TB) 的資料表上運算彙總的查詢。
	- 互動式臨時 (ad hoc) SQL,用於探索目的。

將 Amazon Athena 與 Microsoft Power BI 一起使用時,請記住以下幾點:

- 隨着 2021 年 7 月發佈的 Microsoft Power BI,Microsoft 認證的連接器也在 Amazon Athena 中 引入。您可以使用適用於 Amazon Athena 的 Microsoft Power BI 連接器,在 Microsoft Power BI Desktop 中分析來自 Amazon Athena 的資料。將內容發佈到 Power BI 服務後,您就可以使用 Microsoft 內部部署資料閘道,以隨需或排定的重新整理將內容維持在最新狀態。
- 適用於 Amazon Athena 的 Microsoft Power BI 連接器支援匯入和直接查詢資料連線模式。在匯入模 式下,選取的資料表和欄將匯入 Power BI Desktop 以進行查詢。在直接查詢模式下,不會將任何資 料匯入或複製到 Power BI Desktop 中,而是 Power BI Desktop 直接查詢基礎資料來源。
- 有關適用於 Amazon Athena 的 Microsoft Power BI 連接器的詳細資訊,請參閲使用 Amazon Athena [Power BI 連接器](https://docs.aws.amazon.com/athena/latest/ug/connect-with-odbc-and-power-bi.html) 。
- 請注意,適用於 Amazon Athena 的 Microsoft Power BI 連接器需要使用 Amazon Athena ODBC 驅 動程式和系統上有效的 ODBC DSN 組態,才能查詢 Amazon Athena。若需要下載最新的 ODBC 驅 動程式和組態資訊,請參閲[使用 ODBC 連線到 Amazon Athena。](https://docs.aws.amazon.com/athena/latest/ug/connect-with-odbc.html)
- 如需使用適用於 Amazon Athena 的 Microsoft Power BI 連接器時的設定步驟和最佳實務教學課程, 請參閲 [使用 Amazon Athena 在 Microsoft Power BI 上快速建立儀表板。](https://aws.amazon.com/blogs/big-data/creating-dashboards-quickly-on-microsoft-power-bi-using-amazon-athena/)

## <span id="page-34-0"></span>Amazon OpenSearch Service (Amazon Elasticsearch Service 的後 繼者)

您可以使用 SQL 來查詢您的 Amazon OpenSearch Service,而不是使用以 JSON 為基礎的搜尋查詢 DSL。如果您已熟悉 SQL 語言,或想要將您的網域與使用 SQL 的應用程式 (例如 Microsoft Power BI) 整合,則使用 SQL 執行查詢會非常實用。

在以下情況下,您應將 Amazon OpenSearch Service 視為資料來源:

• 您擁有半結構化資料,例如日誌檔案或 JSON 輸出,並且需要快速搜尋、分析或視覺化資訊。

將 Amazon OpenSearch Service 與 Microsoft Power BI 一起使用時,請記住以下幾點:

- 連線到 Amazon OpenSearch Service 需要 Open Database Connectivity (ODBC) 驅動程式,這是 適用於 Windows 和 macOS 的唯讀 ODBC 驅動程式,可讓您將商業智慧 (BI) 和資料視覺化應用程 式 (例如 [Tableau、](https://github.com/opendistro-for-elasticsearch/sql/blob/develop/sql-odbc/docs/user/tableau_support.md)[Microsoft Excel](https://github.com/opendistro-for-elasticsearch/sql/blob/develop/sql-odbc/docs/user/microsoft_excel_support.md) 和 [Power BI\)](https://github.com/opendistro-for-elasticsearch/sql/blob/main/sql-odbc/docs/user/power_bi_support.md) 連線到叢集上的 SQL 外掛程式。該驅動程式可在 Open Distro for Elasticsearch [的入門與下載](https://opendistro.github.io/for-elasticsearch/downloads.html#connect)網站上取得。如需組態說明,請參閲在 [Windows 上設定](https://github.com/opendistro-for-elasticsearch/sql/blob/main/sql-odbc/docs/user/windows_configure_dsn.md)  [DSN](https://github.com/opendistro-for-elasticsearch/sql/blob/main/sql-odbc/docs/user/windows_configure_dsn.md)。
- 目前僅支援匯入模式。
- 與 Amazon OpenSearch Service 連線的 Power BI Desktop 目前需要使用自訂連接器。請參閲 [將](https://github.com/opendistro-for-elasticsearch/sql/blob/main/sql-odbc/docs/user/power_bi_support.md)  [Open Distro For ElasticSearch 連線至 Microsoft Power BI Desktop](https://github.com/opendistro-for-elasticsearch/sql/blob/main/sql-odbc/docs/user/power_bi_support.md) 以開始使用
- 若要透過 Microsoft 內部部署資料閘道將 Power BI 服務連線至 Amazon OpenSearch Service,請參 閲[將 Open Distro For ElasticSearch 連線至 Microsoft Power BI 服務來](https://github.com/opendistro-for-elasticsearch/sql/blob/main/sql-odbc/docs/user/power_bi_service_support.md)開始作業。

### <span id="page-34-1"></span>AWS Lake Formation

Lake Formation 就會從資料庫和物件儲存系統協助您收集資料並編列型錄、將資料移至新的 [Amazon](https://aws.amazon.com/s3/)  [S3](https://aws.amazon.com/s3/) 資料湖、運用機器學習演算法清理和分類資料,同時保護敏感資料的存取。您的使用者可以存取集 中式[資料型錄](https://aws.amazon.com/glue/faqs/#AWS_Glue_Data_Catalog/),這可描述可用的資料集及其適當的用量。接著,您的使用者可選擇分析與機器學習服 務,例如 [Amazon Redshift、](https://aws.amazon.com/redshift/)[Amazon Athena](https://aws.amazon.com/athena/) 和 (Beta 版) [Amazon EMR](https://aws.amazon.com/emr/) for Apache Spark,來充分利 用這些資料集。Lake Formation 建置於 [AWS Glue](https://aws.amazon.com/glue/) 中的可用功能。

如果您需要對資料湖進行精細 (列和欄) 層級的存取,而不是傳統的 IAM 型控管,則您應考慮使用 Lake Formation。

將 Lake Formation 與 Microsoft Power BI 一起使用時,請記住以下幾點:

- 若要使用 Power BI Desktop 或 Power BI 服務來查詢 Lake Formation 資料型錄中的資料,請使用 與在 Athena 中查詢資料時相同的程序和組態。如果您正在使用 Lake Formation 許可模型,請確定 Amazon Athena 的 ODBC DSN 組態已將 "LakeformationEnabled" 屬性金鑰的值設定為 "true"。這 慧告訴 Amazon Athena ODBC 驅動程式使用 Lake Formation 服務進行授權,而不是直接使用 AWS Security Token Service。如需詳細資訊,請參[閲使用 ODBC 連線到 Amazon Athena](https://docs.aws.amazon.com/athena/latest/ug/connect-with-odbc.html#connect-with-odbc-driver-documentation) 的文件。
- 為了與現有資料型錄行為相容而啟用的「僅使用 IAM 存取控制」設定將會提供完整相容性。
- 將 AWS Glue 資料許可升級到 Lake Formation 模型可能會導致不相容,應在使用之前進行測試。初 步測試顯示,欄層級的授予或拒絕已完成,但作者尚未測試列和儲存格層級的篩選,因為這仍處於預 覽狀態,並且可能會有所變更。

### <span id="page-36-0"></span>聲明

客戶應負責對本文件中的資訊自行進行獨立評估。本文件:(a) 僅供參考之用,(b) 代表目前的 AWS 產 品供應與實務,如有變更恕不另行通知,以及 (c) 不構成 AWS 及其附屬公司、供應商或授權人的任何 承諾或保證。AWS 產品或服務以「現況」提供,不提供任何明示或暗示的擔保、主張或條件。AWS 對其客戶之責任與義務,應受 AWS 協議之約束,且本文件並不屬於 AWS 與其客戶間之任何協議的一 部分,亦非上述協議之修改。

© 2021 Amazon Web Services, Inc. 或其關係企業。保留所有權利。